# **Manual de Usuario Báscula de Cinta Transportadora OJ436**

**Desde la versión 6.5**

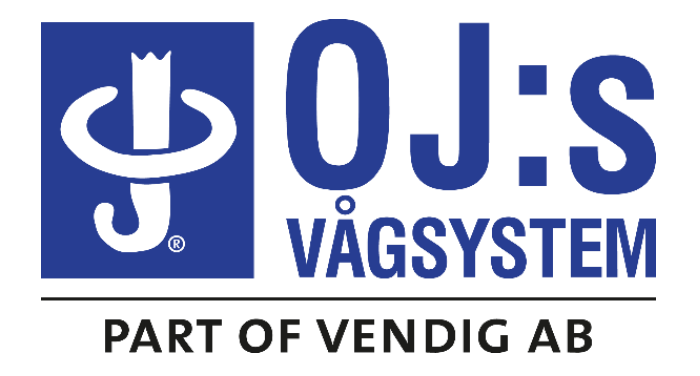

# **Tel. +46 247 13657**

**e-mail: [o](mailto:oj.s@vagsystem.se)[j.s@vagsystem.se](mailto:j.s@vagsystem.se) [www.vagsystem.se](http://www.vagsystem.se/)**

### **FUNCIONAMIENTO DEL PANEL FRONTAL Febrero 2011 Página 1 de 6**

La báscula de cinta transportadora tiene 3 diferentes: PASS 001: Calibrados

PASS 002: Configuración PASS 003: Mantenimiento

Para tener acceso al área de datos en la pantalla de trabajo pulse la tecla **SELECT** dos veces hasta que el indicador muestre **PASS.** Pulse **ENTER**, a continuación utilice las teclas ▲ y **▼** para mostrar la contraseña correspondiente. A continuación seleccione **ENTER** para mostrar el primer parámetro en el área elegida. Utilice **SELECT** para cambiar de parámetro.

### **Introducción de datos:**

Una vez que haya seleccionado el parámetro que desee ajustar, seleccione **ENTER** en cuyo momento el primer dígito comenzará a parpadear.

Utilice las teclas  $\blacktriangle \blacktriangledown$  y  $\blacktriangleleft$  para modificar los dígitos hasta alcanzar el ajuste

requerido.Seleccione **ENTER** nuevamente para fijar el valor.

Para salir del área de datos, seleccione **ENTER** en el último parámetro en cada contraseña – **EXIT**.

### **TARA DE LA BÁSCULA DE CINTA TRANSPORTADORA.**

Para efectuar una tara dinámica tare sin introducir la contraseña, pulse las teclas **CLEAR** y **SELECT** (primero **CLEAR**) durante 3 segundos. Advierta que la cinta transportadora debe estar vacía.

**DEAD RANGE** se ilumina cuando el caudal es inferior que el ajuste DEAD RANGE.

El cero dinámico interno se ajusta cada 30 segundos en 0,01% de la Capacidad de la Celda de Carga (LC) durante períodos dentro del vacío con la cinta en movimiento vacía.

El símbolo  $\ast$  se ilumina cuando la señal tacométrica se pierde o cuando la cinta se detiene.

### **LECTURA DEL TOTAL REAJUSTABLE Y DEL TIEMPO DE CAUDAL:**

Pulse **TOTAL** y el valor actual se mostrará en la pantalla, pulse **CLEAR** para borrar. Pulse **TOTAL** dos veces para leer el tiempo de caudal actual, pulse **CLEAR** para borrar.

### **El total sin restablecimiento:**

Pulse **SELECT** para leer el total.

Pulse **FLOW** para volver al caudal.

Este total *es* reajustable dentro de **PASS 003** con la secuencia de teclas **ENTER - CLEAR - ENTER**.

### **CALIBRADO. Febrero 2011 Página 2 de 6**

La pantalla de caudal y la tasa de totalización vienen determinadas por el Factor de Calibrado (parámetro **CF** en la contraseña 001). El calibrado puede comprobarse, y si es necesario, ajustarse automáticamente, es decir, la báscula se reajusta de la siguiente manera:

-Introduzca el parámetro **DC**, Calibrado Dinámico, en la contraseña 001.

### -Pulse **CLEAR.**

-Pase el peso conocido en la báscula (o la cantidad de material que puede pesarse).

-Pulse **CLEAR** para detener el proceso de totalización.

-Compruebe que la lectura totalizada corresponde con el peso de prueba conocido. De lo contrario pulse **ENTER** y modifique la lectura según el valor de peso de prueba y pulse **ENTER** para finalizar el calibrado.

### **También puede realizar el calibrado de la siguiente manera:**

-Compruebe el parámetro **TT**, lo encontrará en la contraseña 003, pulse **CLEAR** para poner a cero.

-Pase el peso conocido en la báscula (o la cantidad de material que puede pesarse).

-Compruebe la lectura totalizada en la contraseña 003, utilice el cálculo indicado a continuación para determinar la divergencia:

### **Báscula menos peso de prueba x 100 Peso de prueba = Divergencia en %**

**por ejemplo: 12 300kg - 12 600kg x 100**  $12600kg = -2.38%$ 

Si la báscula ha de volver a calibrarse, el **Factor de Calibrado** debe ser directamente ajustado en el parámetro **CF**.

Introduzca el parámetro **CF** y ajuste el valor actual con el mismo porcentaje que la divergencia. *¿Cómo? Véase página 1, Entrada de Datos.*

**por ejemplo: CF = 40,00 - 2,38% = 39,05**

*Si únicamente necesita calcular un nuevo factor de calibrado, utilice la siguiente fórmula:*

### **TOTAL MOSTRADO / ACTUAL TOTAL x CF = NUEVO CF**

### **MANTENIMIENTO. Febrero 2011 Página 3 de 6**

Contraseña 003, esta sección proporciona un medio para controlar las señales de entrada para la celda de carga y el tacómetro.

**T: Total no reajustable,** el cual puede ponerse a cero pulsando la secuencia de teclas Enter – Clear - Enter.

**HZ: Velocidad del tacómetro**, multiplicar por 0,0236 para leer la velocidad de la cinta en m/ s. por ejemplo 76 x 0,0236 = 1,8 m/s.

**ADC:** Salida del **Convertidor Analógico a Digital** 0-65,535 dividida por 4. Esto es la señal de entrada de peso antes de cualquier tara o calibrado, es decir la lectura del peso bruto.

**LCS: Señal de la Celda de Carga**, la señal de entrada de peso indicada en kg antes de cualquier ajuste en la tara o calibrado. Se trata del peso bruto aplicado a la celda de carga dentro del rango definido en los ajuste de la LC.

Dichos valores deben estar definidos en el **listado de especificaciones** después de poner en marcha la báscula de cinta transportadora. Si se produce cualquier fallo en el funcionamiento, compruebe los valores actuales con aquellos previamente especificados.

También puede acceder a la siguiente información de mantenimiento en esta área:

**T: Total no reajustable**, puede ponerse a cero pulsando ENTER, CLEAR y ENTER nuevamente.

- **PC: Contador de Pulso**, instrumento contador de pulsos del tacómetro. Pulse CLEAR para iniciar el contador. Pulse ENTER para detener.
- **WT: Señal de entrada de peso**, muestra la señal de entrada de peso en kg con el peso de tara eliminado, es decir LCS – Cero Dinámico Interno.
- **T: Total con 3 decimales** Kg
- **TT: Test Total**, un totalizador que se puede utilizar para realizar pruebas de peso. Siempre se muestra con una resolución de 1 kg. Pulsar CLEAR para poner a cero.
- **RT: Belt Running Time,** indica el tiempo, en horas, que la cinta ha estado en funcionamiento desde que el contador se puso a cero la última vez. Pulsar CLEAR para poner a cero.

### **RESUMEN DE PARÁMETROS. Febrero 2011 Página 4 de 6**

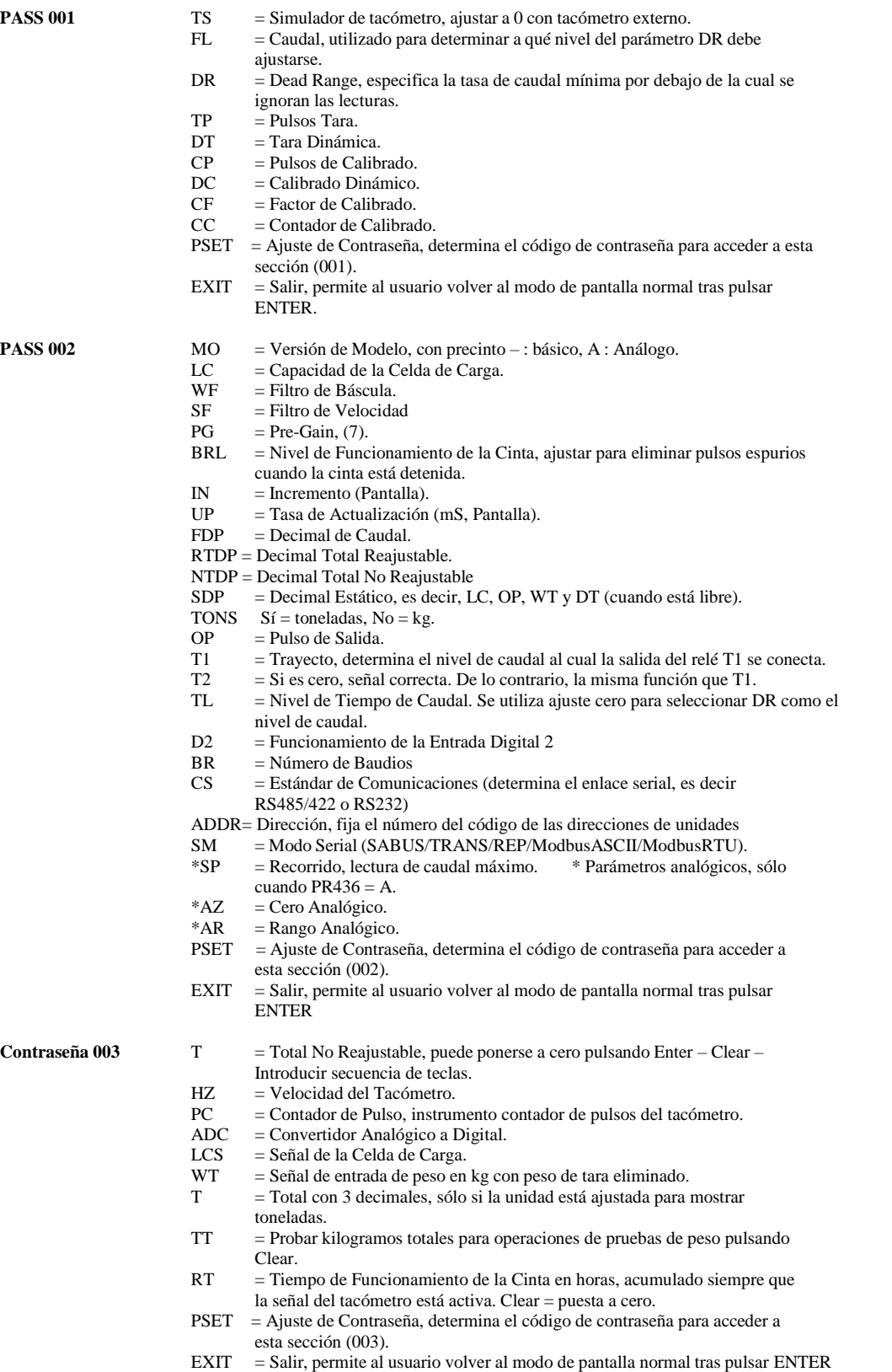

### **DIAGRAMA DE CABLEADO. Febrero 2011 Página 5 de 6**

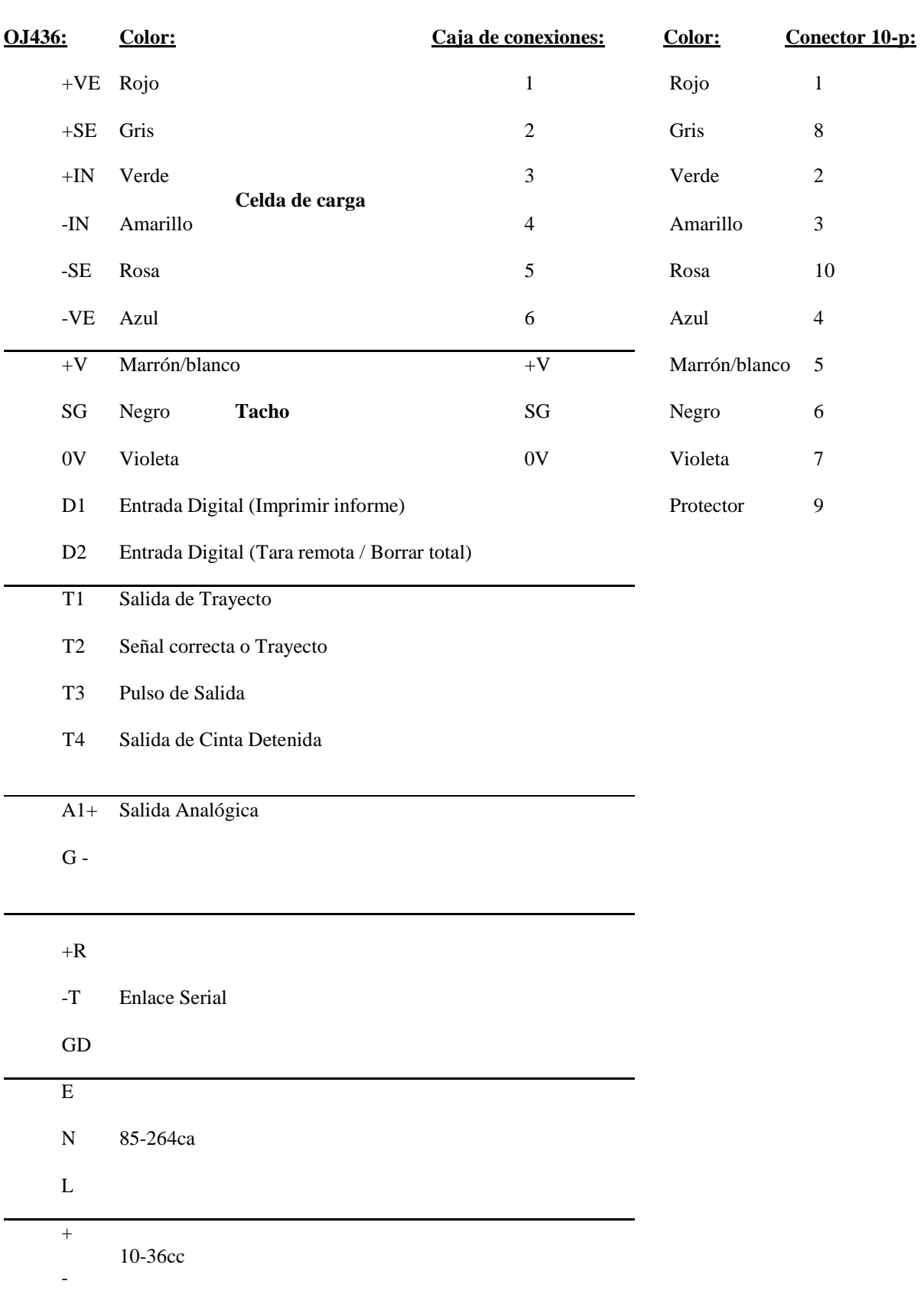

### **Fuera de Rango**

Esta condición se produce si la señal de entrada de la celda de carga se encuentra fuera del rango de entrada de escala completa definida por la pre-ganancia del amplificador (parámetro **PG**), o si la entrada del tacómetro está por encima de 500Hz.

La pantalla muestra **'ADC-SAT+'**

Indica que la entrada está fuera del rango en dirección positiva.

La pantalla muestra **'ADC-SAT-'**

Indica que la entrada está fuera del rango en dirección negativa.

La pantalla muestra **'OV SPEED'**

Indica que la entrada del tacómetro está fuera del rango de 500Hz.

### **Fallos**

Aunque no es muy probable, se pueden producir los siguientes tipos de fallo en el equipo. En todos los casos, la unidad podrá ser enviada a reparar.

### **Sin respuesta**

No hay indicaciones o respuesta de ningún tipo. Posiblemente se trata de un fallo en los circuitos. Un fusible soldado en PCB (Tablero de Circuito Impreso) puede requerir sustitución. Alternativamente, el fallo en el fusible puede ser el único que se haya producido.

### La pantalla muestra **'REGFAULT'**

Esto se produce si el suministro de celda de carga está sobrecargado debido a un fallo en el cableado o en la celda de carga, o si el suministro interno de 10V ha fallado.

La pantalla muestra **'SENSE ER'**

Esto se produce si la tensión (entre los terminales de celda de carga +SE y el –SE) ha variado en más de 0,3V respecto al valor interno almacenado en la última operación de Tara.

### La pantalla muestra **'ERR nnnn' donde nnnn corresponde al Número del Código de Fallo**

Esto indica que se ha producido un fallo en el microprocesador. Puede ayudar a indicarnos el Número del Código de Fallo al entregar la unidad para reparación.

### **Números de Contraseña Extraviados: Poner a cero los ajustes de fábrica**

En el caso en que se extravíe la contraseña, los ajustes de fábrica originales de 1, 2 y 3 pueden volver a cargarse manteniendo pulsadas las teclas SELECT y ENTER durante aproximadamente 30 segundos (pulsar tecla ENTER primero). A continuación, la pantalla cambia y se lee PASS. El número de contraseña habrá cambiado a 1, 2 y 3.

## **PRUEBAS DE PESO PARA OJ436**

**CLIENTE: POSICIÓN:**

**BÁSCULA: UBICACIÓN:**

**NOTAS:**

**(báscula de cinta transportadora - escala de referencia) x 100** *Si la báscula*

**Dif. % = escala de referencia** *peso que la escala de referencia,*

*de cinta transportadora registra menos disminuir el CF en la dif. %*

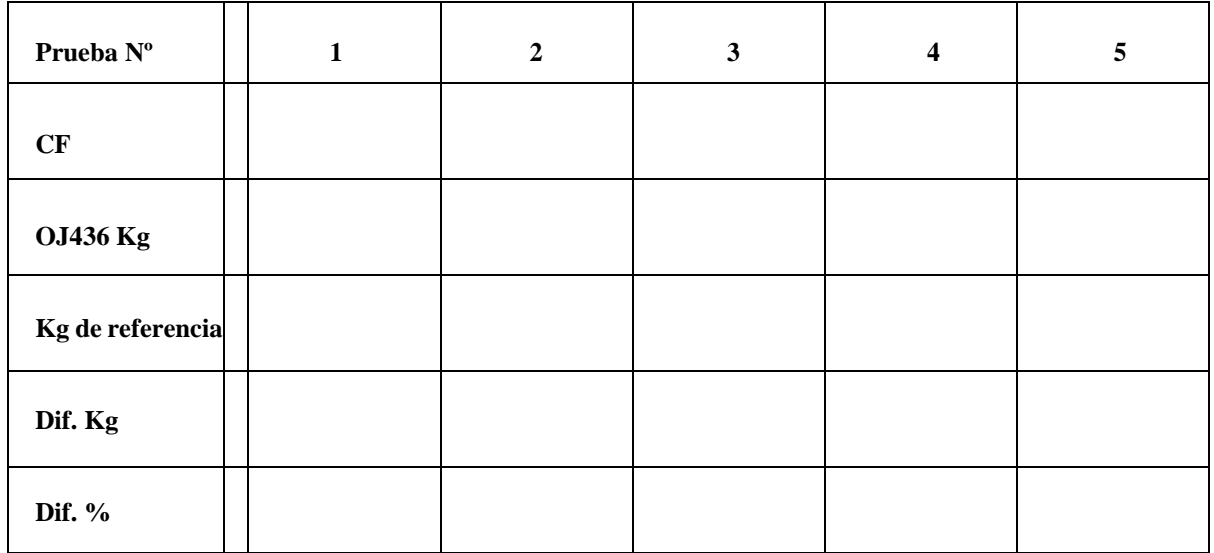

**Escala de referencia utilizada:** 

**Fecha:** 

**Completado por:**

**OJ:s VågsystemAB Tallskogsvägen 9 793 35 Leksand**

 **0247-136 57** ✉ **[oj.s@vagsystem.se](mailto:oj.s@vagsystem.se)**